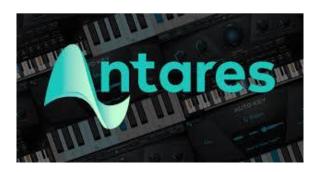

Student Name: «Student\_Name\_»

Student Email: «Email»

License: «AutoTune\_License\_Number»

## How to Install Auto-Tune Artist

Your license for Auto-Tune artist can be activated on up to two computers at a time. Repeat these steps for each computer.

#### 1. Install WIBU

Download and install the <u>WIBU CodeMeter User Runtime application</u>. (Video explaining more <a href="https://vimeo.com/340082437">https://vimeo.com/340082437</a>)

### 2. Install Your Antares Pluq-in

Download and run the latest <u>installer</u> for Auto-Tune Access, Auto-Tune EFX+, Auto-Tune Artist, or Auto-Key. This will also install the Antares Central application, which you'll use to manage your Antares licenses. Download <u>Auto-Tune Artist</u> here: <u>Auto-Tune Artist</u> (AAX, VST3, AU) - 9.0.0 macOS

# 3. Open Antares Central

After installing your Antares plug-in, you can find the Antares Central application here:

### macOS

/Applications/Antares Audio Technologies

#### Windows

C:\Program Files\Antares Audio Technologies

# 4. Log in to your Account

Enter your email address and password in the Antares Central app to log in to your Antares account.

### 5. Activate the license

If you purchased the license directly from Antares, go to the "Manage Licenses" screen to find the license available for activation. Click "Activate" and wait until the process completes.

If you purchased it elsewhere, select "Activate a New Product License" and then select the "From a dealer or software bundle" option. On the "Redeem Registration Code" screen, enter your registration code and click "Register" to register and activate your license.

Please be patient, as the activation process may take up to 1-2 minutes.

Download and install Auto-Tune Artist. You can get it by going to <a href="https://www.antarestech.com/software-download/">https://www.antarestech.com/software-download/</a> or clicking on the link below

<u>Auto-Tune Artist (AAX, VST3, AU) - 9.0.0 macOS</u>

When finished, Auto-tune artist will be ready to use after activating you license.